## Wabbit TI-84 Plus Silver Edition Emulator Instructions

Go to the following website to download the operating system (OS 2.53 MP): <u>http://education.ti.com/calculators/downloads/US/Software/Detail?id=6014&ref=%2fcalculators%2fdownloads%2fUS%2fSoftware%2fSearch%2fResults%3fcp%3d2%23view-1</u>.

Save the operating system on your computer.

Go to this website <u>http://wabbit.codeplex.com</u>. Download Wabbitemu. You will be asked to agree to the license.

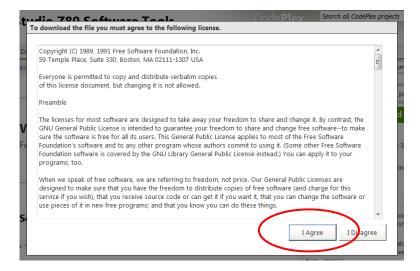

## Run Wabbitemu.exe

| File Dowr | nload - Security Warning                                                                                                    |
|-----------|----------------------------------------------------------------------------------------------------|
| Do you    | want to run or save this file?                                                                                                    |
|           | Name: Wabbitemu.exe<br>Type: Application, 2.42MB<br>From: download.codeplex.com                                                                                                    |
| ۲         | While files from the Internet can be useful, this file type can potentially harm your computer. If you do not trust the source, do not run or save this software. <u>What's the risk?</u> |

Select "Create a ROM image using open source software."

| G | Wabbitemu Setup                                                                                      |     |
|---|----------------------------------------------------------------------------------------------------|-----|
|   | Wabbitemu ROM Selection                                                                              |     |
|   | This wizard will guide you through running Wabbitemu for the first time.                             |     |
|   | A ROM image is required to emulate TI calculators. How do you want to get a ROM image for Wabbitemu? |     |
|   | Browse for a ROM image on my computer Browse Browse                                                  |     |
|   | Copy a ROM image from a real calculator                                                              |     |
|   | Oreate a ROM image using open source software                                                        |     |
|   |                                                                                                    |     |
|   | Next Can                                                                                             | cel |

Select Calculator Type TI-84 Plus SE.

| 0 | Wabbiten   | nu Setup                 |               | ×      |
|---|------------|--------------------------|---------------|--------|
|   | Calculator | Туре                     |               |        |
|   |            | alculator would you like | to emulate?   |        |
|   | Model      | TI-83 Plus               | TI-84 Plus SE |        |
|   | 🔘 П-82     | C TI-83 Plus SE          | TE OS         |        |
|   | 🔘 П-83     | 🔘 TI-84 Plus             | 🔘 TI-86       |        |
|   |            |                          |               |        |
|   |            |                          |               |        |
|   |            |                          | Next          | Cancel |

OS Selection – Browse for TI-84 Plus OS file you saved on your computer.

| 9 | Wabbitemu Set                                                                                                    | tup                                          |                              |             |        |
|---|----------------------------------------------------------------------------------------------------|----------------------------------------------|------------------------------|-------------|--------|
|   | OS Selection                                                                                                    |                                              |                              |             |        |
|   | A calculator OS file is<br>calculators. How do y<br>O Download OS file:<br>TI OS version:<br>O Browse for OS file | you want to ol<br>s from TI's wel<br>OS 2,43 | btain an OS<br>bsite (I agre | for Wabbite | emu?   |
|   | H:\Tfas\TI84Plus                                                                                                  | _05.8Xu                                      |                              |             | Browse |
|   |                                                                                                    |                                              |                              | Fin         | ish Ca |

Save as a ROM file (I named mine Wabbit84PlusROM).

| Wabbitemu Export Rom                                                                                                    | ries > Documents - 4                   |
|----------------------------------------------------------------------------------------------------|----------------------------------------|
| Organize                                                                                                    |                                        |
| Favorites<br>Favorites<br>Desktop<br>Joownloads<br>Example<br>Recent Places<br>Libraries<br>Documents<br>Music<br>Fictures<br>Videos | Documents library Arrange by: Folder • |
| 👰 Computer<br>🏝 Local Disk (C:)                                                                                                    | ▼                                      |
|                                                                                                    | /abbit 84Plus ROM.rom                  |
| Save as type: R                                                                                                    | DMs (*.rom)                            |
| ) Hide Folders                                                                                                    | Save                                   |

The Wabbitemu should appear on your desktop.

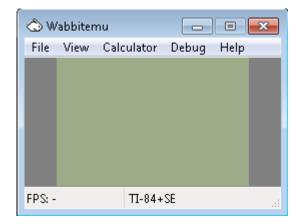

From the View Menu, select "Enable skin."

| ۵w     | abbitemu 🗖 🗖 💌             |
|--------|----------------------------|
| File   | View Calculator Debug Help |
|        | Enable skin                |
|        | Variables                  |
|        | Keypress history           |
|        | Detached LCD               |
|        |                            |
| FPS: - | П-84+SE                    |

The Wabbitemu appears on your desktop.

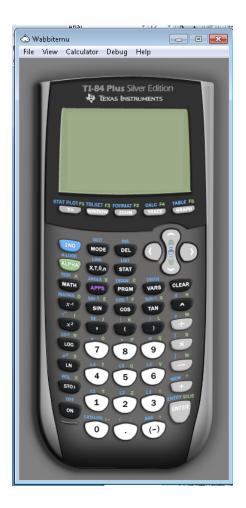

Turn On the emulator.

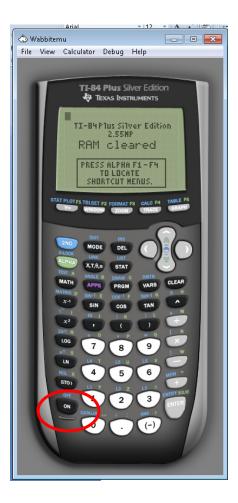

Right click on the white rabbit. Select "Pin this program to the taskbar."

|     | 🖒 Wabbitemu Z80 Emulator                                              |  |
|-----|-----------------------------------------------------------------------|--|
|     | <ul> <li>Pin this program to taskbar</li> <li>Close window</li> </ul> |  |
| ۷ 🥹 |                                                                       |  |

If you are successful, the Wabbitemu Emulator icon changes from a white rabbit to a calculator with rabbit on your taskbar.

Click on the icon to use the emulator.

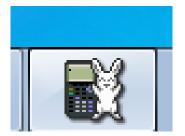